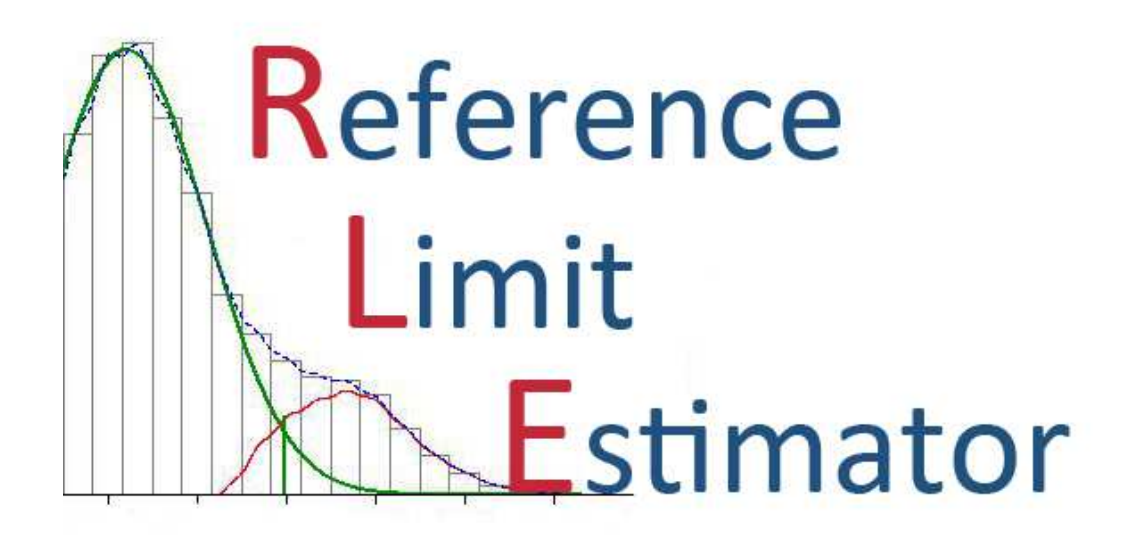

Programm zur Abschätzung von Referenzgrenzen aus den Analysendaten klinischchemischer Laboratorien

Entwickelt von der AG Richtwerte der Deutschen Gesellschaft für Klinische Chemie und Laboratoriumsmedizin e.V.

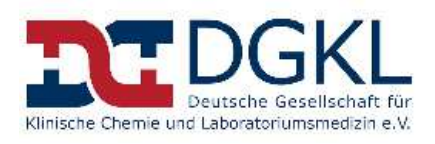

Software Hauptversion: RLE49 Software Version 20180426 Stand: April 2018

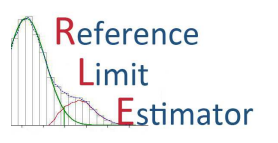

#### **Autoren**

Dr. rer. nat. Farhad Arzideh, Institut für Statistik, Universität Bremen, Deutschland E-Mail: farhad@math.uni-bremen.de

Dr.med. Bernd Wolters, Institut für Laboratoriumsmedizin, Krankenhaus St. Joseph-Stift Bremen, Deutschland E-Mail: bwolters@sjs-bremen.de oder bwolters@gmx.de Tel.: 0421-347-1600

Rainer Klauke, Institut für Klinische Chemie, Medizinische Hochschule Hannover, Deutschland E-Mail: klauke.rainer@mh-hannover.de

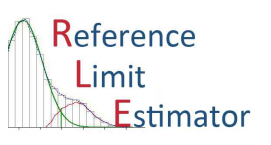

#### *Einführung*

Im klinisch-chemischen Laboratorium wird täglich eine große Anzahl von Messwerten ermittelt, bewertet und dokumentiert. Es existiert eine Datenbank mit den Messergebnissen und anderen relevanten Informationen wie z. B. das Datum der Probennahme, Alter und Geschlecht.

Im Allgemeinen ist für jede Messgröße der Anteil der pathologischen Werte im Vergleich zu Gesamtzahl aller Werte gering. In diesem Fall kann man mit bestimmten Modellannahmen und mit statistischen Methoden die Verteilung der Daten mit pathologischen Werten und die Verteilung der Daten mit nicht-pathologischen Werten trennen. Aus der Verteilung der nicht-pathologischen Werte lassen sich dann die Referenzgrenzen als die 2,5. und 97,5. Perzentile berechnen. Werden die Daten zuvor noch nach Alter oder Geschlecht gefiltert, können alters- und geschlechtsbezogene Referenzgrenzen ermittelt werden.

Der Vorteil zur konventionellen Methode, bei der ein zuvor ausgesuchtes Referenzkollektiv untersucht wird, ist enorm: Die Daten sind bereits in den Datenbanken der Laboratorien vorhanden und das langwierige Untersuchen und Auswählen von Probanden eines Referenzkollektivs entfällt. Es ist außerdem aus Organisations-, Kosten- und Zeitgründen kaum möglich, eine so große Anzahl an Probanden zu finden, dass außer nach dem Geschlecht noch weitere Stratifizierungen (z. B. nach Alter) vorgenommen werden können. Zusätzlich sind häufig Zweifel an der Repräsentativität eines ausgesuchten Kollektivs angebracht. Ist die Messmethode nur schlecht standardisiert, so können die Referenzgrenzen, die in einem Labor mit Hilfe von Probanden ermittelt wurden, nicht von anderen Laboratorien übernommen werden. Werden dagegen die Messdaten aus der eigenen Datenbank des Laboratoriums verwendet, können laborbezogene Referenzgrenzen ermittelt werden. Allgemein gültige Referenzgrenzen erhält man mit diesen Verfahren, wenn sich mehrere Laboratorien an der Ermittlung beteiligen und die Messprozedur einen hohen Standardisierungsgrad aufweist [1-6]*.*

Der Anwender bedient das Programm über eine Microsoft Excel-Oberfläche, die mit Excel 2003/2010 32Bit entwickelt wurde. Die statistischen Berechnungen sind sehr umfangreich und komplex und werden mit dem Statistikprogramm "R" unter Verwendung einiger Zusatzmodule (Packages) durchgeführt. Die statistischen Ergebnisse und graphischen Darstellungen werden dann wieder in die Excel-Oberfläche übertragen. Die Bediensprache der Excel-Oberfläche kann im Tool angepasst werden.

Dieses Handbuch besteht aus mehreren Dateien und wird regelmäßig aktualisiert. Trotzdem können sich im Programm Verbesserungen ergeben, die in diesem Handbuch noch nicht beschrieben werden. Bitte beachten Sie die Versionshinweise zu jedem Teil des Handbuches.

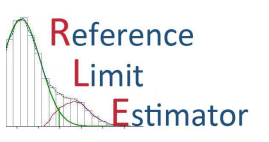

#### **Neuerungen**

In diesem Kapitel werden relevante Veränderungen gegenüber den letzten Versionen beschrieben.

#### **Version 20180511 (RLE49)**

Es gab viele Programmversionen zu denen das Handbuch nicht aktualisiert wurde. Bei der Auswertung der Daten ist es möglich von einem Patienten immer nur den ersten Datensatz zu berücksichtigen (fv = first value). Außerdem kann der Anwender explizite Einschluss- oder Ausschlusskriterien (z.B. Intensivstationen) definieren.

Das Software-Handbuch wurde in mehrere Dateien gesplittet und sind aus dem Programm heraus aufrufbar (PDF-Dateien). Sie werden einzeln und bei Bedarf aktualisiert.

Für sehr große Datensätze wurde ein 'Classic Advanced'-Modus eingeführt. In diesem Modus können unbegrenzt große Datensätze (auch mehrere Dateien) untersucht werden wobei der Anwender die Struktur des Datensatzes sehr gut kennen sollte.

Für die Erzeugung eines standardisierten Analysen-Reports wurde eine beta-Version programmiert.

#### **Version 20161126**

Die Bedienoberfläche ist vollständig überarbeitet worden und erfolgt nun dialogbasiert.

Die Ermittlung der Rechenzeit wurde korrigiert. Sowohl Textdateien (csv, txt) als auch Exceldateien (xls) können ausgewertet werden. Es steht nun eine Archivabfrage vorhandener RL-Schätzungen zur Verfügung. In einer neuen Grafik wird die Anzahl der Datensätze der Altersgruppen dargestellt.

Das Tool ist mehrsprachig eingestellt worden. Aktuell kann zwischen der englischen und deutschen Sprache gewählt werden.

Der R-Code enthält zahlreiche Verbesserungen (z.B. bei großen Datensätzen, Fehlerroutinen). Es werden alle Auswertungen und die Datensätze in Unterverzeichnissen gesichert.

#### **Version 20151017**

Die Ergebnisse der Auswertungen werden zusätzlich als Kopie in einem Unterverzeichnis abgelegt. Die Drift-Analyse ist um eine Regressionskurve mit Konfidenzintervallen erweitert worden. Es wird ein weiteres R-Paket (Hauptpaket mgcv) benötigt.

Für den Fall sehr großer Stichproben wurde die Kerndichteschätzung modifiziert.

Die Software wertet eigenständig aus, ob die überwiegend pathologischen Werte im hohen oder niedrigen Bereich zu erwarten sind.

Das Programm hat neue Statusfenster bekommen und zeigt die benötigte Rechenzeit an. Außerdem wurden kleine Fehler korrigiert (z.B. können nun auch Leerzeichen in den csv-Dateien vorkommen).

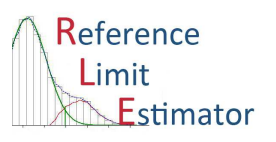

#### **Version 20150307**

Sowohl in den R-Codes als auch in Excel wurden umfangreiche Erweiterungen zum Auffinden und zur Interpretation von Fehlern eingeführt.

Die Analyse des Drift-Effekts verwendet nun das Auftragsdatum (mit Angabe des Datumsformats) statt der früheren Angabe von Monat und Jahr.

Zahlreiche kleinere Verbesserungen der Programmierung wurden vorgenommen.

#### **Version 20141017**

Umbenennung des Tools in "Reference Limit Estimator" (vorher: Guide Limit Calculator); Automatische Erkennung der aktuellen R-Programmversion; Überarbeitung der Legenden der Grafiken; Grafikformat auswählbar; Grafiken werden dauerhaft in das Tool importiert (Excel 2010); Handbuch als PDF-Datei.

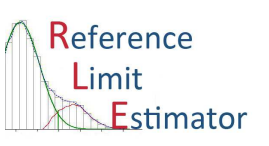

#### **Installation von R unter Windows**

Für die Installation von R sind Administratorrechte auf dem betreffenden Computer erforderlich. Die Programmiersprache R ist frei und lässt sich von unterschiedlichen Plattformen herunterladen. Dazu wählt man z.B. unter http://cran.r-project.org/mirrors.htmleinen in der Nähe befindlichen "Cran Mirror" (Server), z.B. unter "Germany" http://mirrors.softliste.de/cran/ (die Web-Seite kann durch die Taste "Strg" und gleichzeitigem Klick auf den Link in blauer Farbe über dieser Textzeile geöffnet werden). Auf der Internetseite wird dann "Download R for Windows" angeklickt. Die Installationsdatei wird heruntergeladen und ausgeführt. Dabei können die vom Installationsprogramm vorgeschlagenen Standardeinstellungen verwendet werden.

Der Reference Limit Estimator kann sowohl mit der 32Bit als auch mit der 64Bit Version von R verwendet werden. Die R-Version 3.4.4 ist zum Zeitpunkt der Herausgabe des Handbuchs die aktuelle geprüfte Version.

Nach dieser Basis-Installation von R müssen noch zusätzliche Module (sogenannte "Packages") heruntergeladen und installiert werden.

Hinweis: Für die Ausführung des Exceltools ist es unwesentlich, ob die deutsche oder englische R-Version installiert worden ist.

Alternativ kann R auch ohne administrative Rechte über eine USB-Installation verwendet werden. Für Details rufen Sie die Hilfedatei "USB-Installation" auf oder wenden Sie sich an das Entwicklerteam.

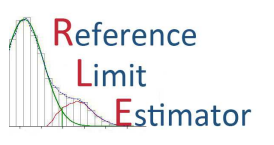

#### **Installation benötigter zusätzlicher R-Module (Packages)**

Für die Installation muss zunächst geprüft werden, ob der Anwender für das Verzeichnis "*laufwerk\R\R-versionsnummer\library"* Schreibrechte besitzt. Gegebenenfalls müssen diese Rechte eingerichtet werden.

Um die Packages zum Verzeichnis "library" hinzuzufügen, muss jetzt R-Console durch Anwählen des Icons "R" (befindet sich unter "Programme" oder auf dem "Desktop" des PC) geöffnet werden. Dann wird in der oberen Menüleiste "Packages" auswählt und in dem sich öffnenden Pull-down-Menü wird "Set Cran Mirror" angewählt (siehe folgende Abbildung):

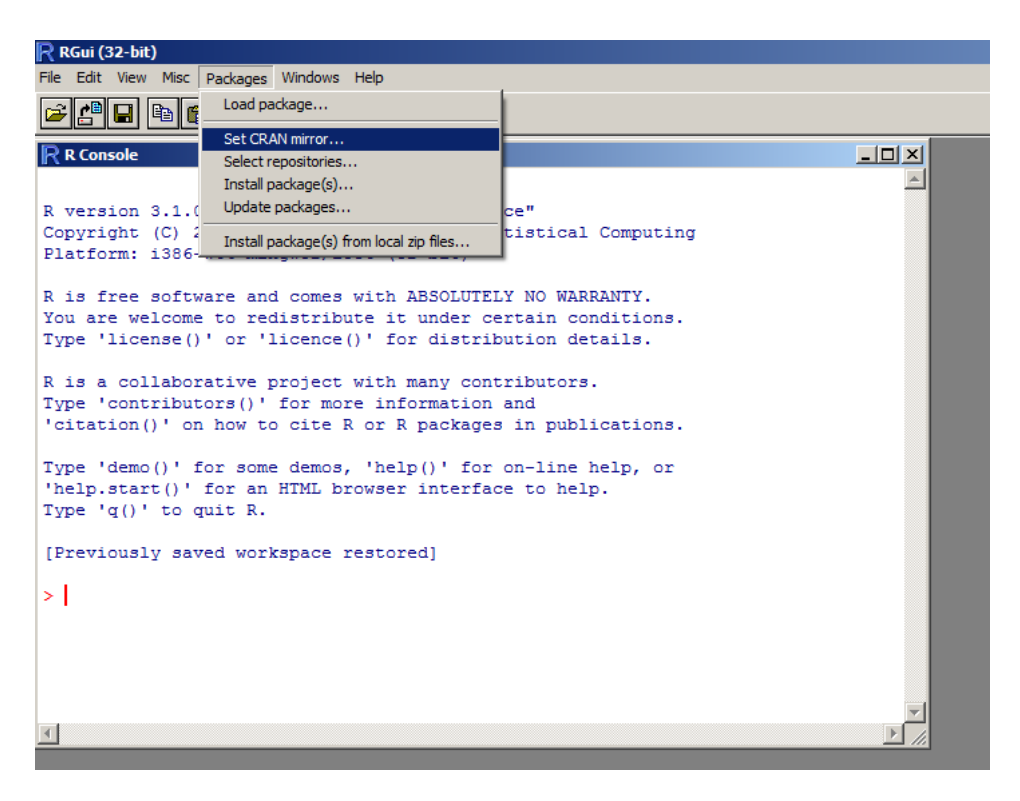

Sollte sich jetzt kein Menü mit einer Liste von Cran Mirrors öffnen, verhindert wahrscheinlich eine "Firewall" den Vorgang. In diesem Fall wird direkt in die R Console der folgende Text eingegeben:

setInternet2() chooseCRANmirror()

Möglicherweise verhindern auch andere Sicherheitsmechanismen die Installation auf dem Rechner. In diesem Fall kontaktieren Sie bitte Ihre zuständigen Administratoren.

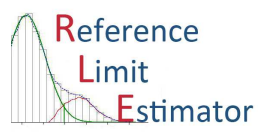

Spätestens jetzt sollte sich der CRAN mirror öffnen, aus dem "Germany (Berlin)" ausgewählt wird (siehe folgende Abbildung):

**HTTPS CRAN mirror** 

0-Cloud [https] O-Cloud [https]<br>Algeria [https]<br>Australia (Melbourne) [https]<br>Australia (Melbourne) [https]<br>Australia (Perth) [https]<br>Berazil (R) [https]<br>Brazil (R) [https]<br>Bulgaria [https]<br>Calia [https]<br>Calie [https] Canada (M8) [https]<br>Cinie (https]<br>China (Beijing) [https]<br>China (Beijing) [https]<br>China (Beijing) [https]<br>China (Lanzhou) [https]<br>Czech Republic [https]<br>Penner (Lyon 2) [https]<br>France (Lyon 2) [https]<br>France (Marseille) [h Germany (Falkenstein) [https] Iceland [https]<br>India [https] |India [https]<br>|Iraland [https]<br>|Italy (Padua) [https]<br>|Japan (Tokyo) [https]<br>|Japan (Tokyo) [https]<br>|Mexico (Mexico City) [https]<br>|Norway [https]<br>|Rinippines [https]<br>|Rinippines [https]<br>|Serbia [https]<br>| Nassia (Interset)<br>Spain (A Coruña) [https]<br>Spain (Madrid) [https]<br>Switzerland [https] Span: (vacator) [Integral<br>Switzerland [Integral<br>Taiwan (Chunglii) [Integral<br>Turkey (Denizii) [Integral<br>UK (Eristol) [Integral<br>UK (Cambridge) [Integral<br>USA (CA 1) [Integral<br>USA (K) [Integral<br>USA (K) [Integral<br>USA (N) [Integ (HTTP mirrors)  $\overline{\phantom{a}}$  ok Abbrechen ٦

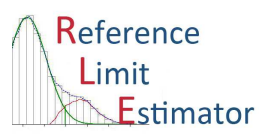

Danach wird in der R Console in der oberen Menüleiste "Packages" ausgewählt und in dem sich öffnenden Pull-down-Menü wird "Install Package(s)" angewählt (siehe folgende Abbildung):

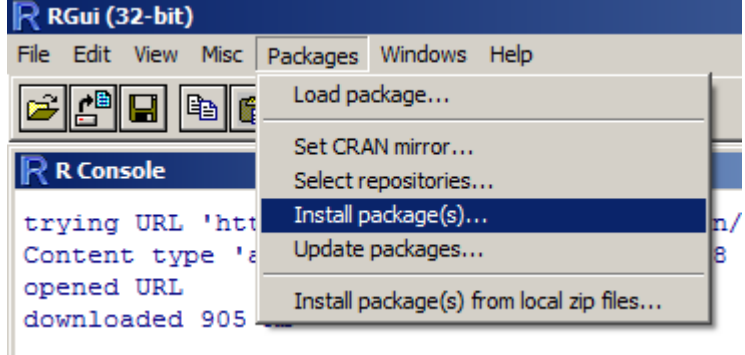

Es öffnet sich eine lange Liste von Packages aus der zunächst "geoR" ausgewählt wird. Die Installation erfolgt automatisch. Danach wird das Package "msm" in gleicher Weise installiert. Die so installierten Packages benötigen davon abhängige weitere Packages. Folgen Sie den Installationsempfehlungen der Software.

Verhindern bereits oben genannte Sicherheitsmechanismen Ihres Computers die Installation, so können Sie alle notwendigen Pakete auch manuell installieren. Zur Vorbereitung laden Sie alle notwendigen Pakete als ZIP-Datei von der oben genannten Website herunter und speichern die Dateien.

Wählen Sie im Menü "Packages" das "Install package(s) from local zip files..." aus und wählen Sie aus nacheinander die für das Programm notwendigen packages aus. Das R-Programm

Neben der Basisinstallation werden die folgenden Packages benötigt (Version mit Kurzbeschreibung): Hauptpackages

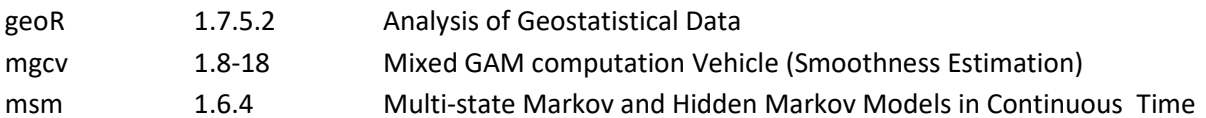

abhängige Packages (Installation über die Hauptpackages)

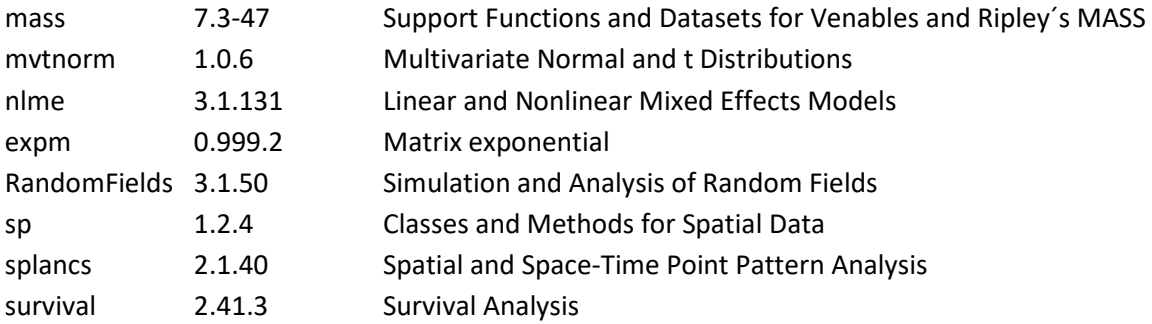

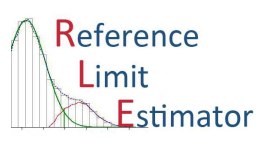

### **Installation des "Reference Limit Estimators"**

#### Bereitstellung des Excel-Tools "Reference Limit Estimator" auf dem PC

Alle Verzeichnisse, Programme und Funktionen befinden sich in einem Zip-Ordner, der zunächst aus dem Internet heruntergeladen werden muss. Als Quelle empfehlen wir die Website der AG Richtwerte der DGKL (www.dgkl.de). Dieser Download-Zip-Ordner wird dann in ein lokales Verzeichnis z.B. "C:\RLE49\" entpackt.

Das Tool kann in einem beliebigen lokalen Verzeichnis verwendet werden.

#### **Windows und Excel-Versionen**

Das Excel-Tool wird als Excelmappe (xlsm) geöffnet. Wir empfehlen die Verwendung von Microsoft Excel 2010 32Bit. Ältere Excel-Versionen können verwendet werden, wobei insbesondere der unterschiedliche Umgang mit Grafiken zu beachten ist. Die Entwicklung des Tools erfolgte unter Microsoft Windows.

Der Einsatz von Excel 64Bit wird aktuell nicht unterstützt, da Excel eine neue VBA-Version verwendet! Das Entwicklerteam arbeitet an einer 64Bit Version.

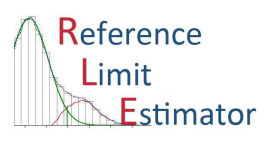

#### Konfigurieren des Excel-Tools "Reference Limit Estimator"

Das Tool konfiguriert sich automatisch. Im Rahmen der automatischen Konfiguration sucht das Programm beim ersten Start nach der aktuellen Version der Statistiksoftware R:

Hinweis: Die folgenden Fenster erscheinen beim Öffnen bis zum ersten Mal der Speicherung der Excelmappe.

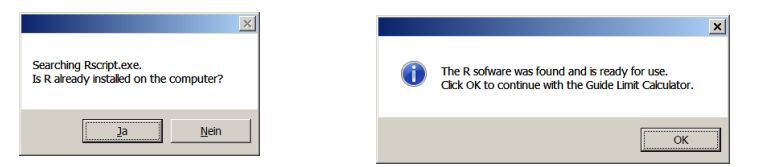

Sollte die automatische Erkennung der R-Software fehlschlagen, haben Sie die Möglichkeit unter dem Reiter , Einstellungen' -> , Pfade' den Pfad zur R-Software (RScript.exe) einzutragen.

Sind mehrere R-Versionen installiert, so wird dort entschieden, welche Version der Refererence Limit Estimator verwenden soll. Bei 64-Bit-Installationen von R kann zwischen 32-Bit und 64-Bit unterschieden werden.

#### Es erscheint das folgende Startfenster:

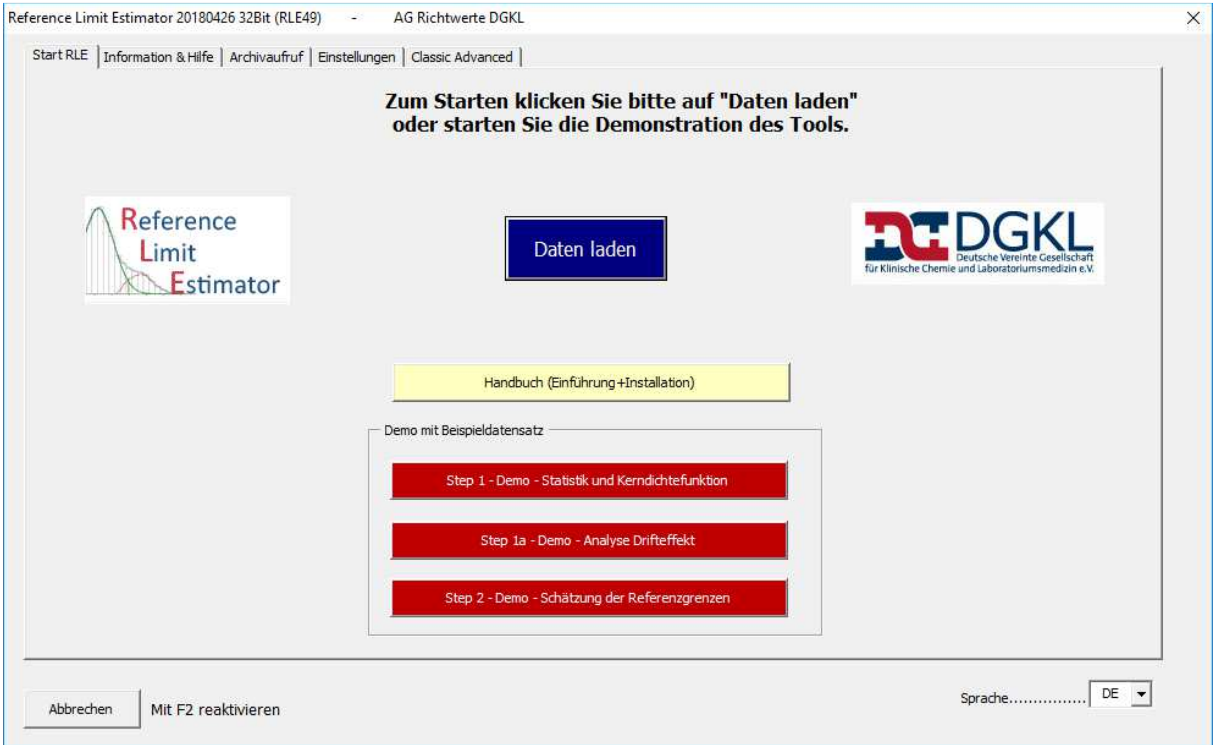

Damit sind die Vorbereitungen für die Benutzung des Tools abgeschlossen.

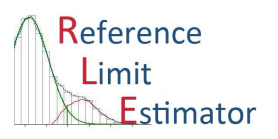

### **Testlauf "Reference Limit Estimators"**

Um den Erfolg der Installationen und Vorbereitungen zu testen, werden mit dem Download Test-Stichproben mitgeliefert. Für die Test-Stichprobe sind keine Einstellungen notwendig. Starten Sie alle drei Demoschritte nacheinander.

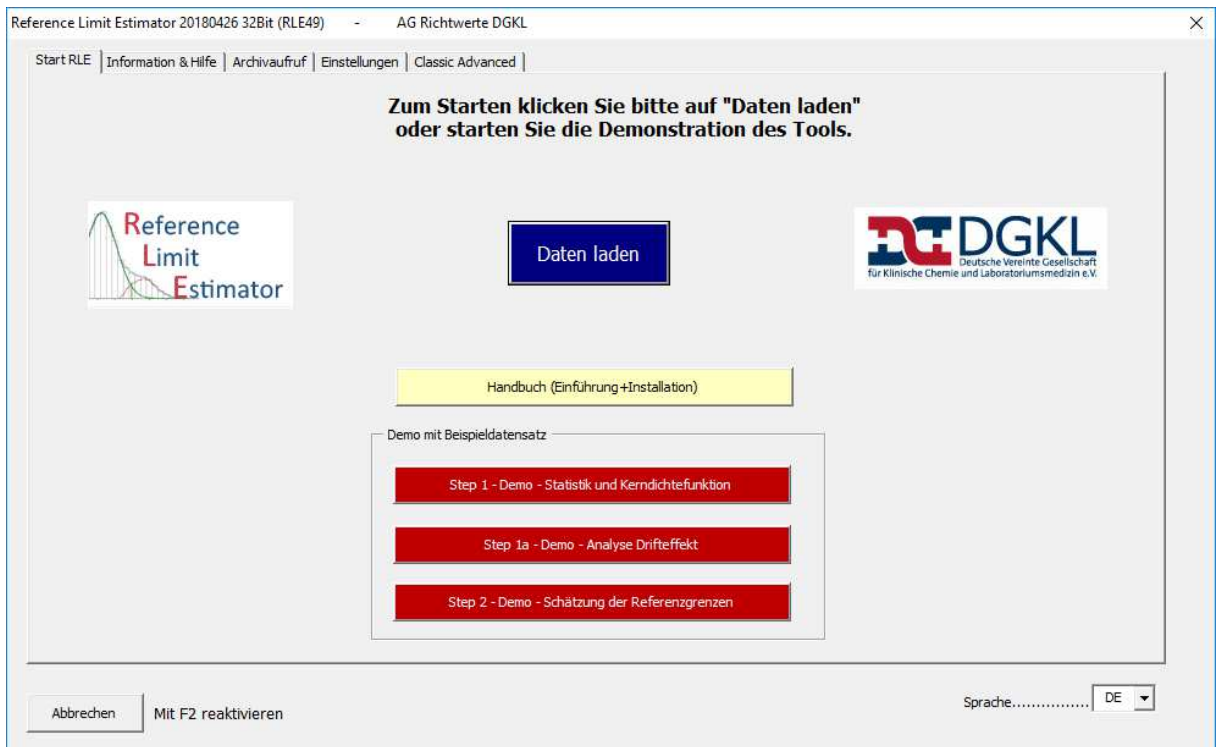

Hinweis: Während der Berechnungen öffnet sich temporär ein DOS-Fenster mit schwarzem Hintergrund und mit dem Script von R. Es werden kurze Hinweise eingeblendet, welche Berechnung gerade durchgeführt wird. Solange dieses Fenster sichtbar ist, ist die statistische Berechnung noch nicht zu Ende. Zwischenzeitlich werden außerdem kurz Fenster mit den Grafiken angezeigt. Diese Fenster werden nach Abschluss des R-Programms geschlossen.

Der erste Schritt der Test-Berechnungen wird durch Drücken des Befehlsschaltknopfes "Step 1 -Demo" gestartet. Danach erscheint ein Informationsfenster, in dem entweder die erfolgreiche Durchführung des Programmablaufs bestätigt oder eine Fehlermeldung ausgegeben wird Außerdem wird die benötigte Rechenzeit angezeigt.

Optional und wenn die Stichprobe auch das Datum der Probennahme enthält, wird der Befehlsschaltknopf von , Step 1a - Demo' gedrückt. Die erfolgreiche Durchführung oder aufgetretene Fehler werden in einem Informationsfenster dokumentiert.

Abschießend wird 'Step 2 - Demo' ausgeführt. Es werden umfangreiche Berechnungen durchgeführt, die einige Minuten in Anspruche nehmen können (je nach Leistungsfähigkeit des verwendeten Rechners). Auch nach diesem Teil der Berechnungen erscheint das Informationsfenster mit den Angaben zu Programmablauf und zur benötigten Rechenzeit.

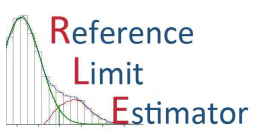

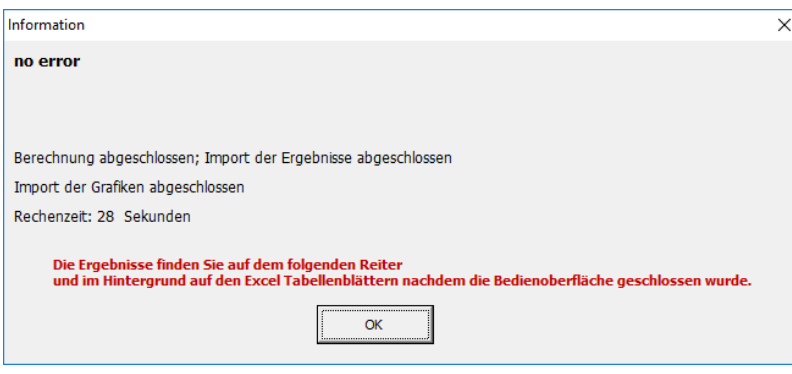

#### **Fehlerbehandlung**

Wird die Berechnung nicht korrekt beendet, sollte versucht werden, die im Informationsfenster beschriebenen Fehler zu beseitigen. Dann sollte das Programm erneut gestartet werden.

Bricht das Programm ohne erkennbaren oder nachvollziehbaren Fehler ab, sollten die Schritte im Kapitel "Installation von R und der Anwendungsprogramme" überprüft oder wiederholt werden.

Ist der erneute durchzuführende Testlauf wieder nicht erfolgreich, sollten die Autoren kontaktiert werden. Bitte teilen Sie dem Entwicklerteam alle Fehlermeldungen mit.

Außerdem erstellt der RLE ein Logfile im Unterverzeichnis \temp

RLE Prog1.log = Logfile des Step 1 RLE\_Prog1a.log = Logfile des Step 1a RLE\_Prog2.log = Logfile des Step 2

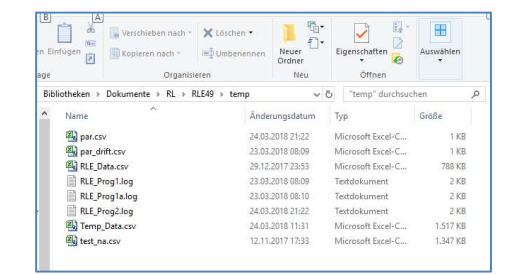

Bitte beachten Sie, dass der RLE unter Microsoft Excel 64Bit nicht lauffähig ist!

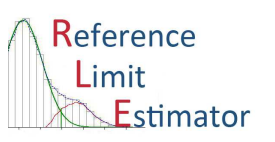

### **Literaturhinweise**

- 1. Haeckel R, Wosniok W, Arzideh F, A plea for intra-laboratory reference limits. Part 1 General considerations and concepts for determination. Clin Chem Lab Med 2007; 45(8): 1033-1042
- 2. Arzideh F, Wosniok W, Gurr E, Hinsch W, Schumann G, Winstock N, Haeckel R, A plea for intralaboratory reference limits. Part 2. A bimodal retrospective concept for determining reference limits from intra-laboratory databases demonstrated by catalytic activity concentrations of enzymes. Clin Chem Lab Med 2007; 45(8): 1043-4057.
- 3. Haeckel R, Wosniok W, Arzideh F, Proposed classification of various limit values (guide values) used in assisting the interpretation of quantitative laboratory results. Clin Chem Lab Med 2009; 47(4): 494-497.
- 4. Arzideh F, Brandhorst G, Gurr E, Hinsch W, Hoff T, Roggenbuck L, Rothe G, Schumann G, Wolters B, Wosniok W, Haeckel R, An improved indirect approach for determining reference limits from intra-laboratory data bases exemplified by concentrations of electrolytes. J Lab Med 2009; 33(2): 52-66.
- 5. Arzideh F, Wosniok W, Haeckel R, Reference limits of plasma and serum creatinine concentrations from intra-laboratory data bases of several German and Italian medical centres. Comparison between direct and indirect procedures. Clinica Chimica Acta 2010; 411: 215-22
- 6. Arzideh F, Wosniok W, Haeckel R, Indirect reference intervals of plasma and serum thyrotropin (TSH) concentrations from intra-laboratory data bases from several German and Italian medical centres. Clin Chem Lab Med 2011; 49(4): 659-664.
- 7. Wolters B, Haeckel R, Normalisierte Darstellung von Referenzintervallen und andere Excel-Tools der Arbeitsgruppe Richtwerte der DGKL. Klinische Chemie Mitteilungen 2012, Heft 3: 110-116.
- 8. Zierk J, Arzideh F, Haeckel R, Rascher W, Rauh M, Metzler M, Indirect determination of pediatric reference intervals. Clin Chem Lab Med 2013; 51(4): 863-872.
- 9. Wolters B, Mühlebrock-Lenter S, Hoff T, Retrospectively estimated intra-laboratory reference limits applied to coagulation assays. Clin Chem Lab Med (http://dx.doi.org/10.1515/cclm-2014- 0996) eA419.
- 10. Haeckel R, Wosniok W, Arzideh F, Equivalence limits of reference intervals for partitioning of population data. Relevant differences of reference limits. J Lab Med 2016; 40(3): 199-205.
- 11. Zierk J, Arzideh F, Haeckel R, Cario H, Frühwald MC, Groß HJ, Gscheidmeier T, Hoffmann R, Krebs A, Lichtinghagen R, Neumann M, Ruf HG, Steigerwald U, Streichert T, Rascher W, Metzler M, Rauh M. Pediatric reference intervals for alkaline phosphatase. Clin Chem Lab Med. 2016; 55(1): 102-110.

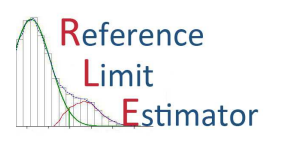

- 12. Bertram AUC, Gröning A, Genzel S, Haeckel R, Wosniok W, Arzideh F. Indirekte Referenzermittlung – auch im Veterinärbereich? Tierärztliche Praxis 2/2017: A11 (Vortrag 32).
- 13. Michaelis S, Stroppa J, Grabher C, Fraunberger P, Hubmann M. Anwendbarkeit des Reference Limit Estimators unter Verwendung verschiedener Kollektive. Clin Chem Lab Med 2017; 55(11): Poster 49.
- 14. Sommer J, Arzideh F, Haeckel R, Junker R, Torge A. Reference limits estimation of endocrinological parameters using an indirect method based on intra-laboratory patient data and their relevance in everyday clinical practice. Clin Chem Lab Med 2017; 55(11): Poster 51.
- 15. Strenge S, Arzideh F, Haeckel R, Junker R, Torge A. Validation of a mathematic algorithm for specific calculation of clinical reference limits on the example of coagulation parameters. Clin Chem Lab Med 2017; 55(11): Poster 53.
- 16. Oehme J, Arzideh F, Haeckel R, Junker R, Torge A. Validation of an indirect method for the determination of population specific reference values and the applicability in clinical practice using selected laboratory parameters. Clin Chem Lab Med 2017; 55(11): Poster 54.
- 17. Schade J, Arzideh F, Haeckel R, Junker R, Torge A. Validation of mathematical algorithm for the specific calculation of clinical reference limits using the example of erythrocyte parameters. Clin Chem Lab Med 2017; 55(11): Poster 56.
- 18. Wolrab L, Mucher P, Kachler M, Hafner G. Comparison of wo statistical methods (Reference Limit Estimator vs. Quantile Quantile Plot) to determination of reference intervals for serum creatinine, serum urea and eGFR. Clin Chem Lab Med 2017; 55(11): Poster 115.
- 19. Weidhofer C, Meyer E, Ristl R, Wiedemann H, Cadamuro J, Kipman U, Zierk J, Male C, Quehenberger P, Haschke-Becher E, Einwallner E. Dynamic reference intervals for coagulation parameters from infancy to adolescence. Clin Chim Acta. 2018;482: 124-135.
- 20. Jones GRD, Haeckel R, Loh TP, Sikaris K, Streichert T, Katayev A, Barth JH, Ozarda Y. Indirect methods for reference interval determination – review and recommendations. Clin Chem Lab Med 2018; aop

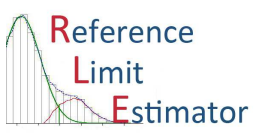

## **Änderungshinweise**

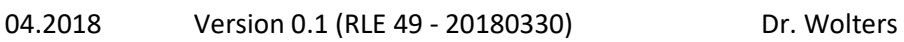

05.2018 Version 1.0 (RLE 49 – 20180511) Dr. Wolters